## *P r ocedur a per inser imento mappat ur a s ul P ow er Commander I I , I I I e I I I -r*

- I nstallare il software Power Commander Control Center inserendo il CD-Rom nel computer ed avviarlo.
- S elezionare l'opzione "Apri File" e di conseguenza la mappatura che si vuole caricare, selezionandola in base alle note descrittive.
- Collegare il cavo seriale al computer e al Power Commander.
- Avviare il motore della moto al minimo (oppure collegare l'adattatore 66116001 + batteria 9 volt).
- Nella barra del menu nella parte alta del software selezionare l'opzione " Porta" e poi selezionare " Automatico"

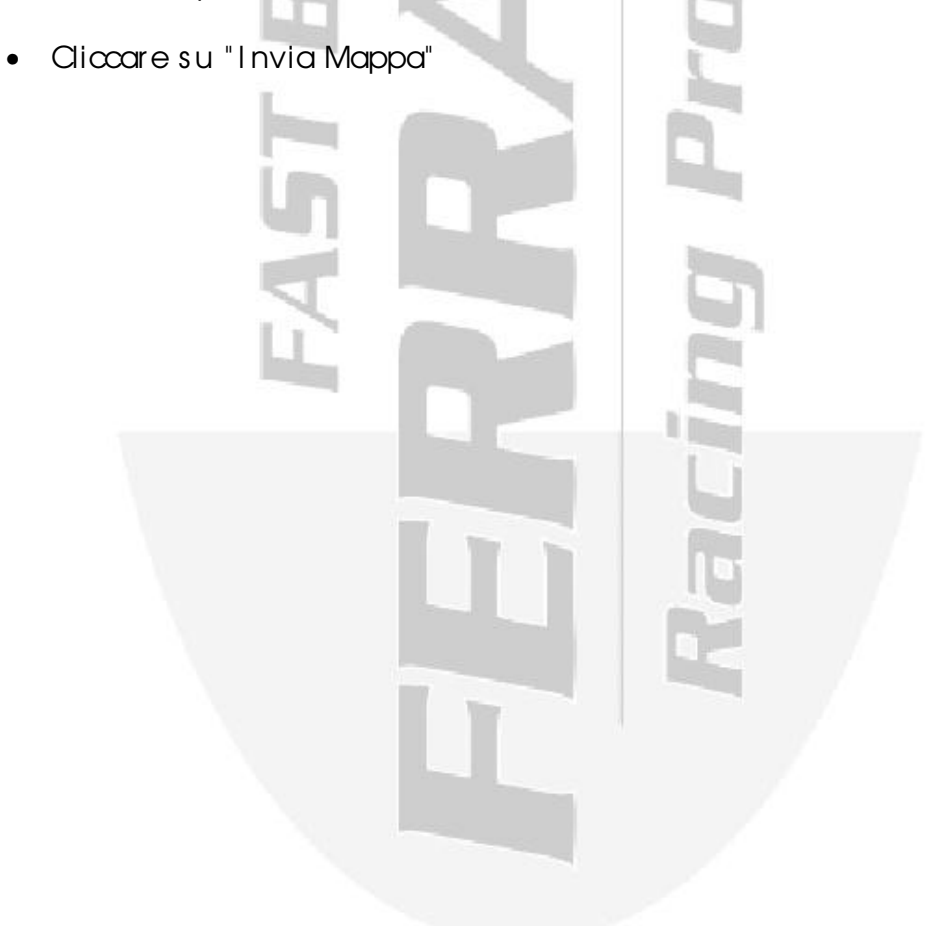